# **Pesquisa de Produtos - Estoque**

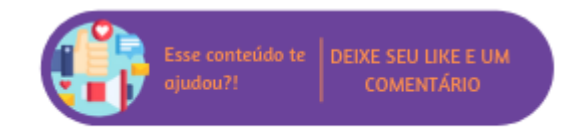

Onde você está?

Suprimentos - Microvix > Estoque - Microvix > Produtos > Pesquisa de Produtos

A rotina de pesquisa é utilizada para encontrar produtos cadastrados no sistema, sendo possível pesquisa-los pelo Nome, Código, Referência, Código de Barras, Código Auxiliar e Preço de Venda. Além disso, há opção de selecionar uma marca e/ou um fornecedor específico listando todos os produtos relacionados a ele, além da possibilidade de incluir itens desativados na busca. A pesquisa por nome funciona com mecanismo de aproximação, sendo assim, pode-se pesquisar qualquer parte do nome e o sistema localiza os mais próximos.

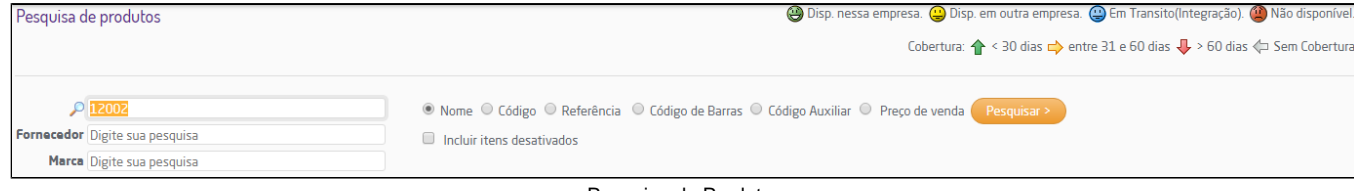

Pesquisa de Produtos

### **Nota**

- É possível pesquisar apenas itens que possuem saldo em estoque, através da opção "Listar apenas itens com saldo positivo". Para que esta opção apareça na Pesquisa de Produtos é necessário que seja habilitado em Parâmetros Globais > Faturamento-Gerais, item "Listar apenas produtos com saldo";
- Na rotina de pesquisa de produtos também é possível informar código ou nome de serviços;
- Ao marcar o filtro "Preço de venda", o campo "Pesquisa" permitirá informar uma faixa de valores (inicial e final) para a busca;
- Na pesquisa do produto será mantida a exibição do preço promocional somente se a promoção não for exclusiva para e-commerce/integração. Nos casos de promoções exclusivas, o valor exibido será o mesmo que o utilizado na venda.

Se o parâmetro "Possibilitar a pesquisa de produtos pela estrutura mercadológica" estiver habilitado em Empresa > Parâmetros Globais > Estoque > Grupo "Outras Configurações", serão disponibilizados os filtros da estrutura mercadológica (Setor, Linha, Marca, Coleção, Espessura, Tamanho, Cor, Classificação, etc.).

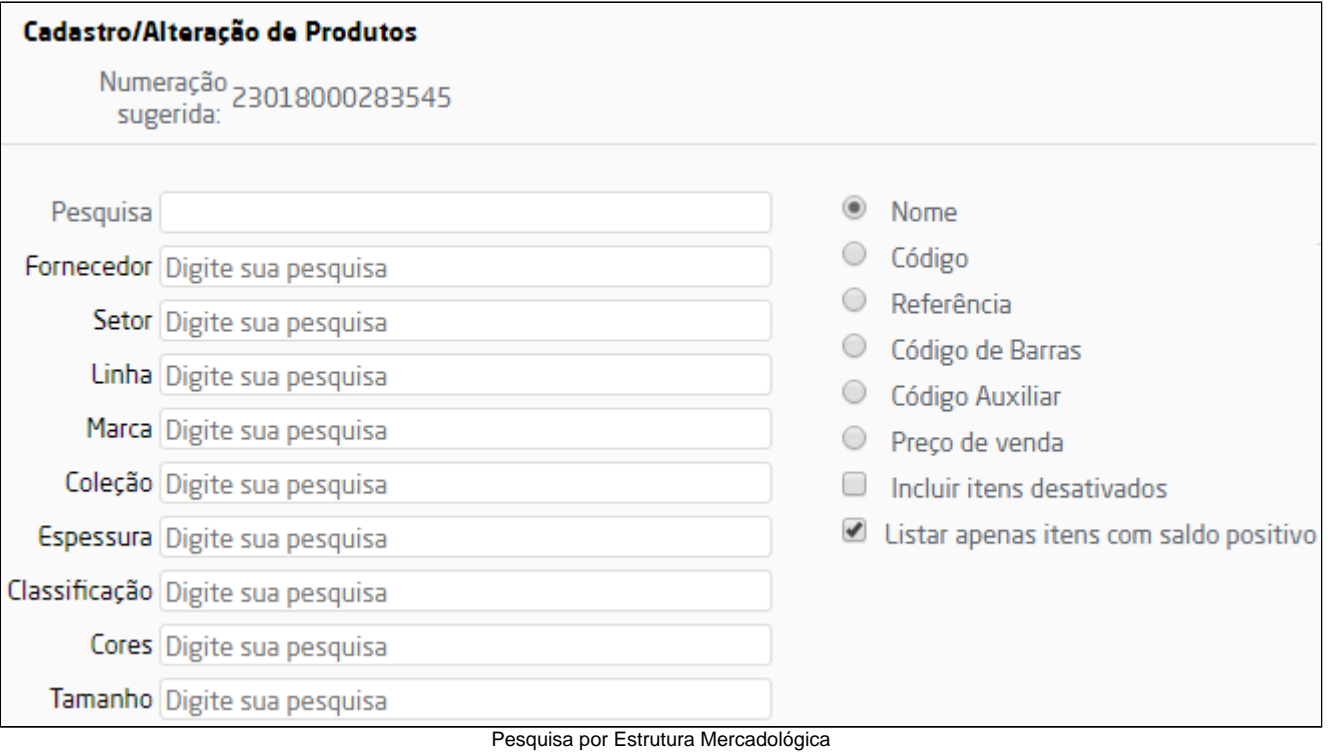

Ao digitar a pesquisa desejada, o sistema fará o "Auto-complete" e será possível selecionar a opção desejada, conforme abaixo.

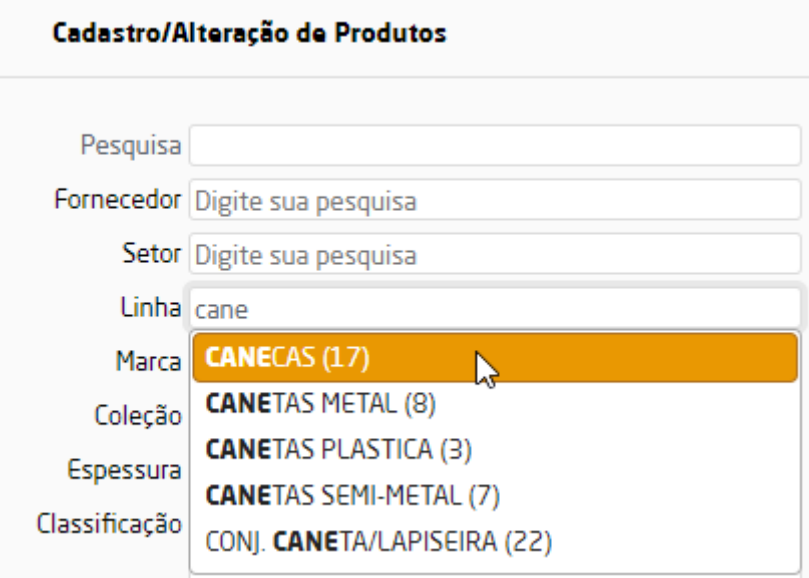

Auto-complete Pesquisa de Produtos

# **Nota**

O auto-complete ocorrerá independente da parametrização para pesquisa por estrutura mercadológica.

O resultado da busca também é uma página na qual há diversas funcionalidades: Alteração do cadastro do produto, ajuste de saldo, detalhes do produto incluindo movimentação (última venda, última entrada de compra, seriais disponíveis, inclusão, exclusão de seriais), edição de quantidades mínimas, simulação de venda, tabelas de preços, detalhes do saldo e saldo e saldo das outras empresas (Para visualização de saldos, o usuário terá que ter permissão no sistema).

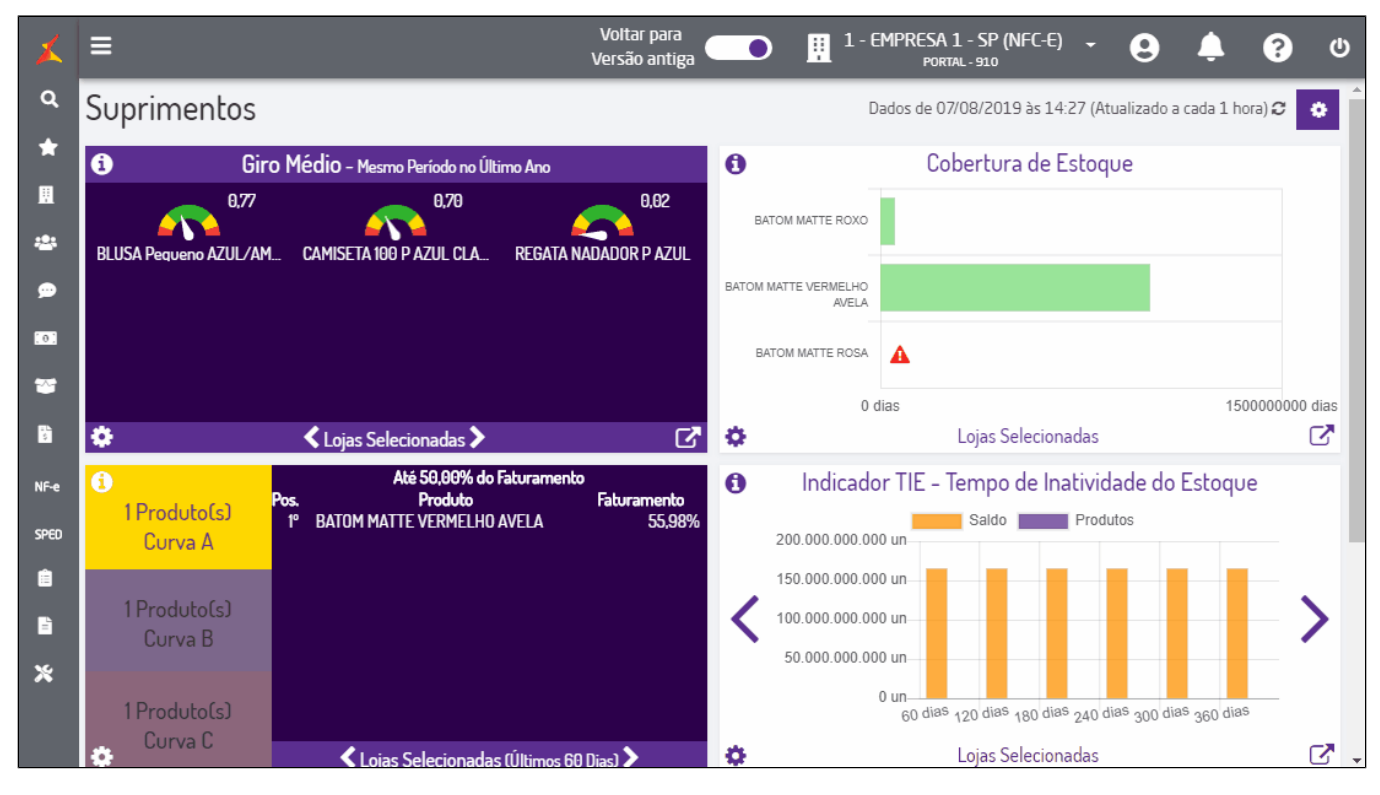

Pesquisa de Produtos

## **Nota**

- · Através do botão  $\bullet$  será possível verificar dicas de preenchimento para o campo em questão;
- A quantidade de casas decimais da coluna saldo será exibida conforme definido no parâmetro "Decimais qtde. de produto" (Empresa -> Parâmetros Globais -> Sistema -> Grupo "Arredondamento") ou conforme a quantidade de casas decimais do cadastro de unidade do produto em questão. Mais informações vide item Unidade deste manual.

#### ⊗ **Dica**

A pesquisa de produtos é controlada pelo gerenciamento de segurança do sistema e somente estará disponível se o usuário tiver permissão para acesso (Grupo Estoque, Subgrupo Permissões Gerais do Grupo Estoque, permissão "Pesquisa").

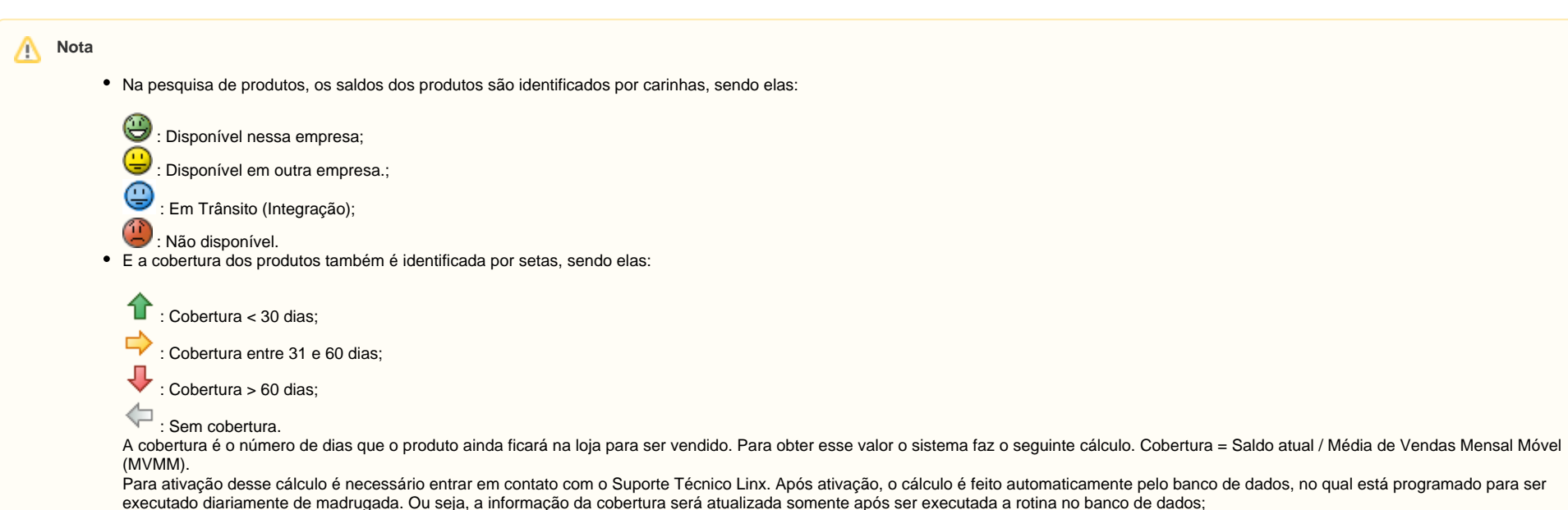

- A quantidade de casas decimais da coluna saldo será exibida conforme definido no parâmetro "Decimais qtde. de produto" (Empresa -> Parâmetros Globais -> Sistema -> Grupo "Arredondamento") ou conforme a quantidade de casas decimais do cadastro de unidade do produto em questão. Mais informações vide item Unidade deste manual;
- Para serviços listados na pesquisa, somente as opções "Simulação" e "Tabela" estarão disponíveis.

Após a pesquisa, ao lado de cada produto serão apresentados os seguintes ícones:

- **Editar Cadastro;**
- **Detalhes do Produto;**
- **Ajustar Saldo;**
- **Detalhes do saldo;**
- **Configurar Códigos de Barras;**
- **Configurar localização WMS;**
- **Mais Ações:** neste ícone estão agrupadas as seguintes ações:

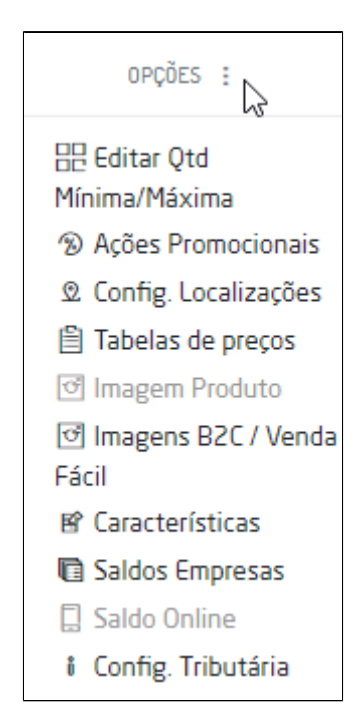

Opções dos Produtos Listados na Pesquisa

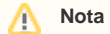

Para definir em quais empresas o usuário poderá visualizar o saldo em estoque, é necessário selecioná-las na permissão **Visualiza saldo das empresas marcadas no relatório de "Saldos Empresas" na pesquisa de produtos** em Empresa > Segurança > Configurar Usuários > Listar Usuários > Grupo Estoque > Subgrupo Permissões Gerais do Grupo Estoque.